## **22-23 MacBook Login Instructions**

1. In the Top right corner of your screen join the MacBook to your wifi, if on a school campus the MacBook will join school wifi automatically.

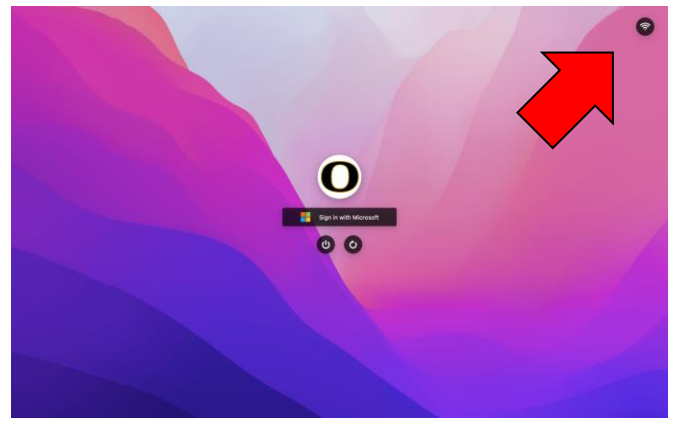

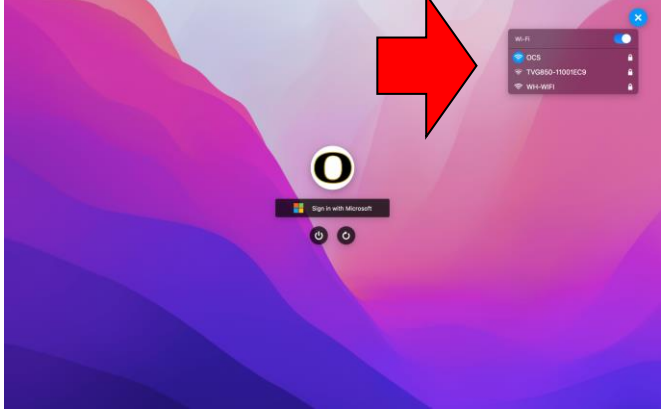

2. Click the button "Sign in with Microsoft"

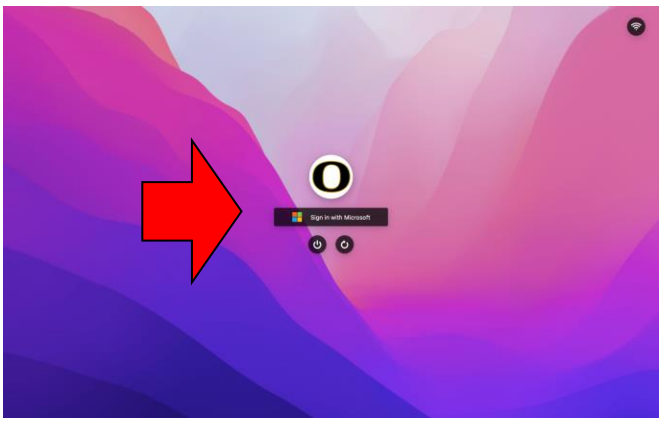

3. Type in your email address Example: John Smith ["josmith123@oxboe.com"](mailto:josmith123@oxboe.com)

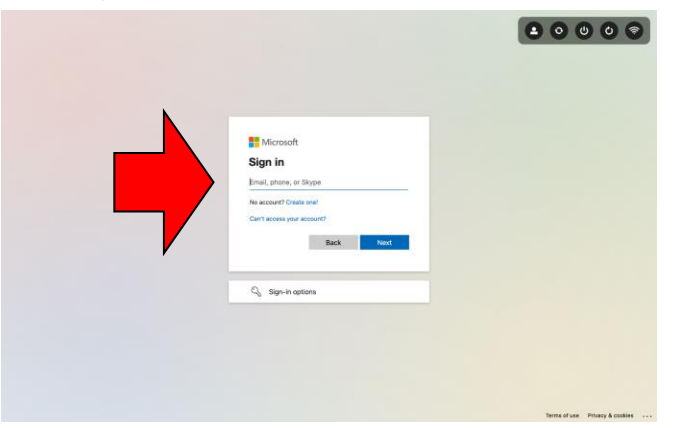

4. Type in your default starting password "connect"

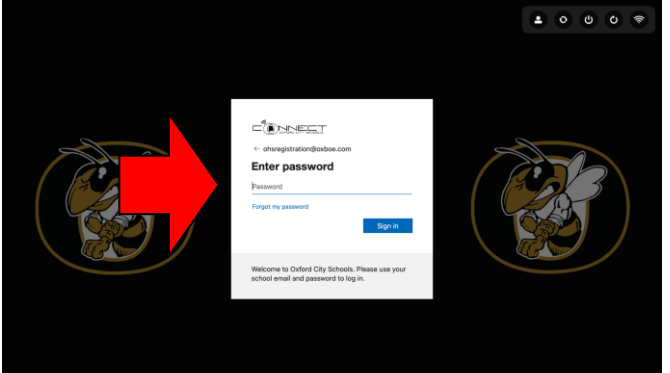